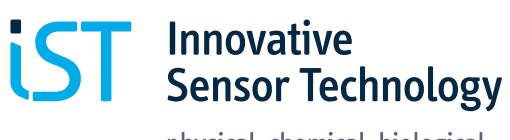

# **Application Note Humidity module with integrated Heater HYT 223**

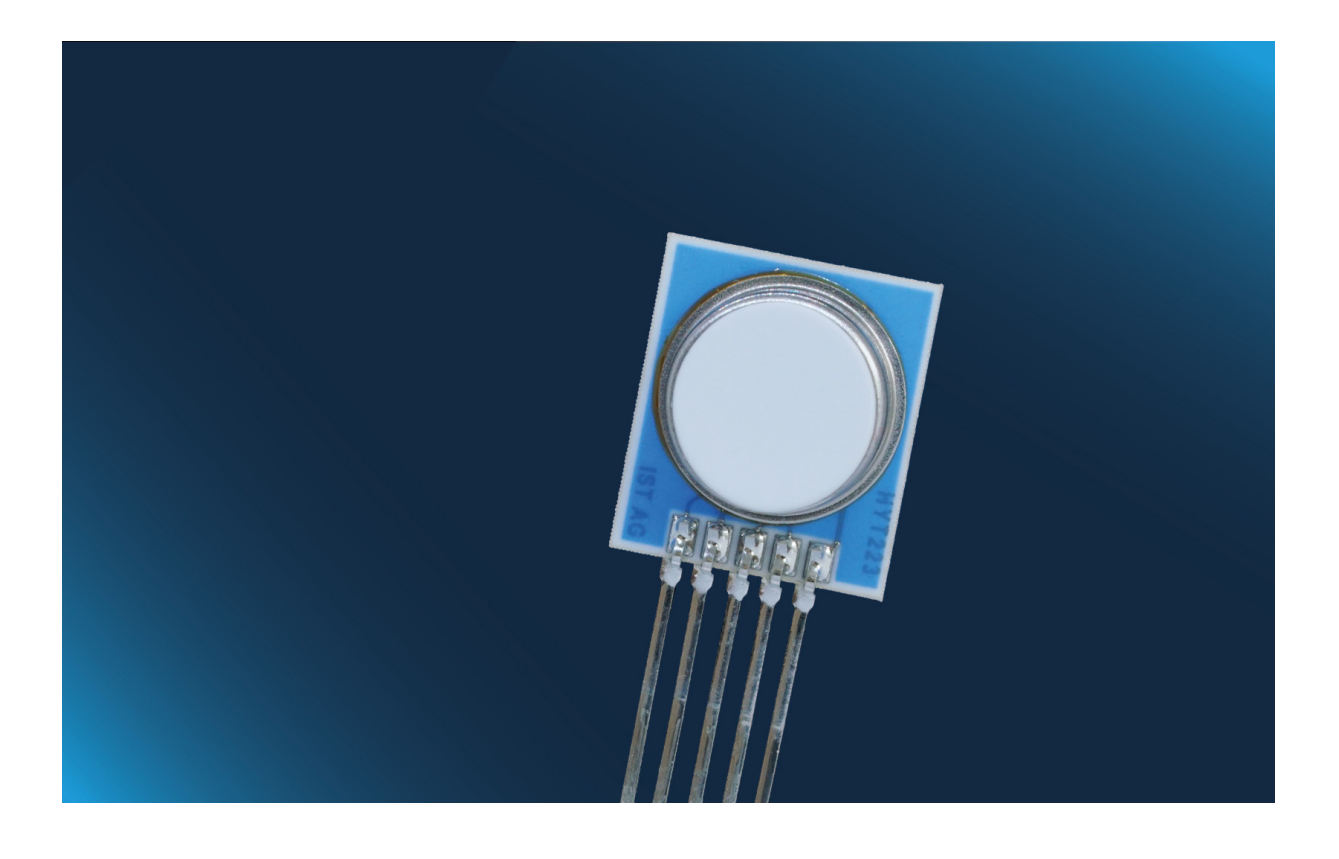

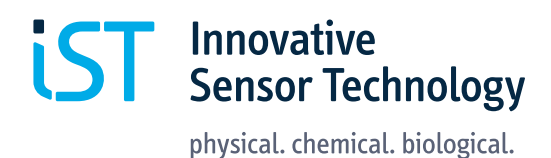

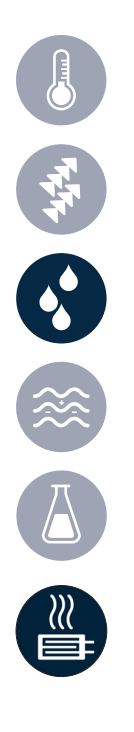

# **Application Note Humidity module with integrated Heater HYT 223**

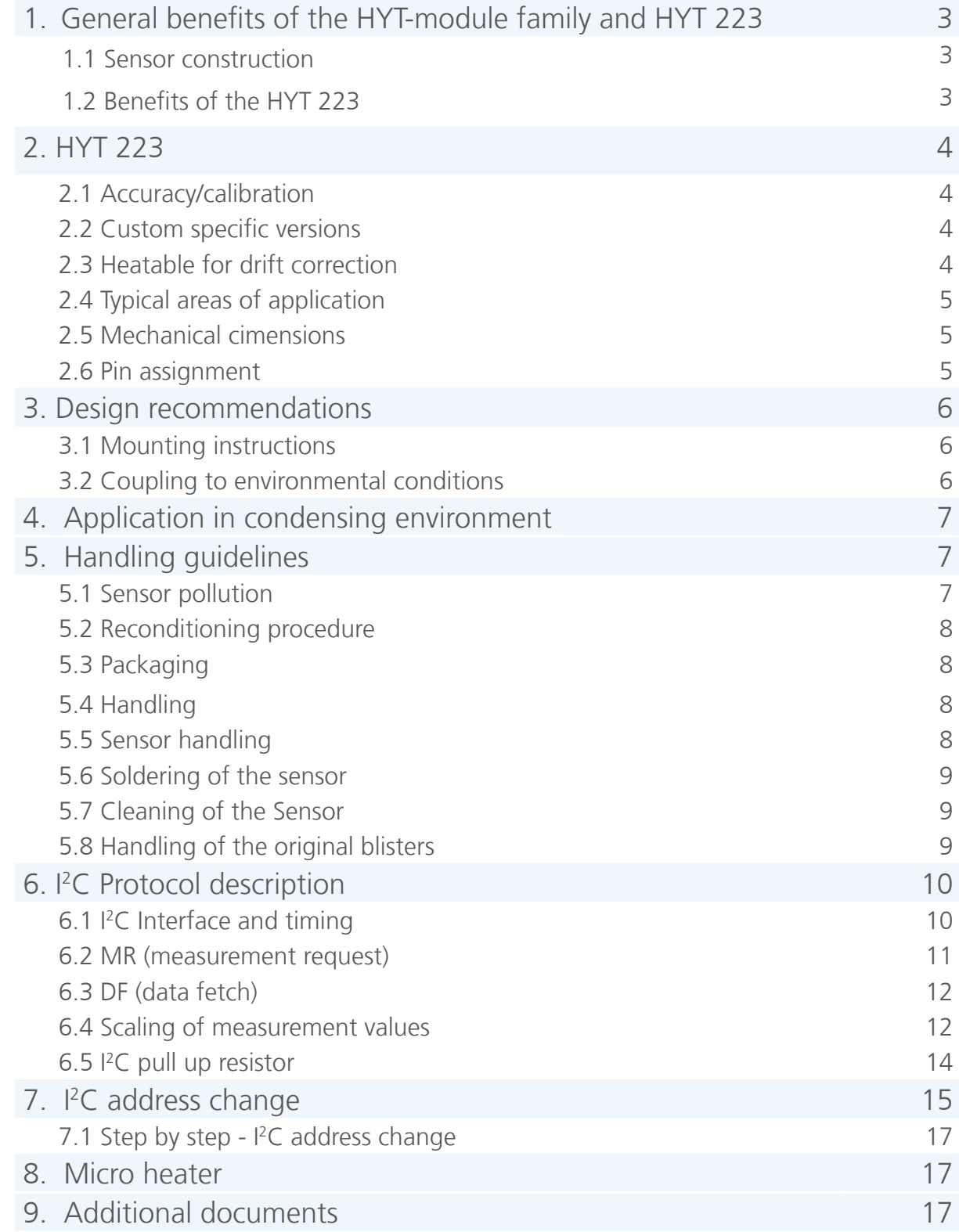

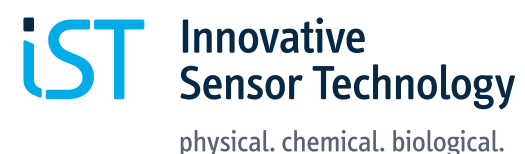

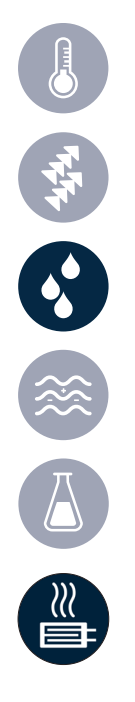

# **Application Note Humidity module with integrated Heater HYT 223**

# 1. General benefits of the HYT-module family and HYT 223

- 
- 
- $\blacksquare$   $\blacksquare$
- 
- 
- Fast response time  $\qquad \qquad \bullet$  Humidity and temperature sensor with excellent accuracy
- Stable at high humidity **•** Easy integration, interchangeable without adjustments
	- Different calibrations available with up to  $\pm$  0.5 %RH accuracy
- Low drift  $\qquad \qquad \blacksquare$  Customer specific versions
- Low hysteresis **EURIC ENGLISHER THE EURIC ENGLISHER THE EURIC EXAMPLE TEMP** Fully calibrated and temperature-compensated

IST AG's fully calibrated and temperature-compensated humidity modules are the best solution for the most demanding humidity applications.

The heart of any type of module is its capacitive polymer-based sensor element, which is fabricated with IST AG's cutting-edge thin film techniques. Its proprietary polymer and porous humidity-permeable cover layer enables excellent stability while maintaining the advantages of fast response times. The use of only first-class materials and the robust sensor design make the elements very stable in harsh conditions, such as high humidity and dew formation. With the SIL or pin-contacts, the modules can easily be integrated into various assemblies.

The signal processing integrated in the sensor completely processes the measured data and directly delivers the physical parameters of relative humidity and temperature over the I<sup>2</sup>C compatible interface as digital values. The precise calibration of every module against dewpoint ensures the outstanding accuracy of our humidity modules.

#### **1.1 Sensor construction**

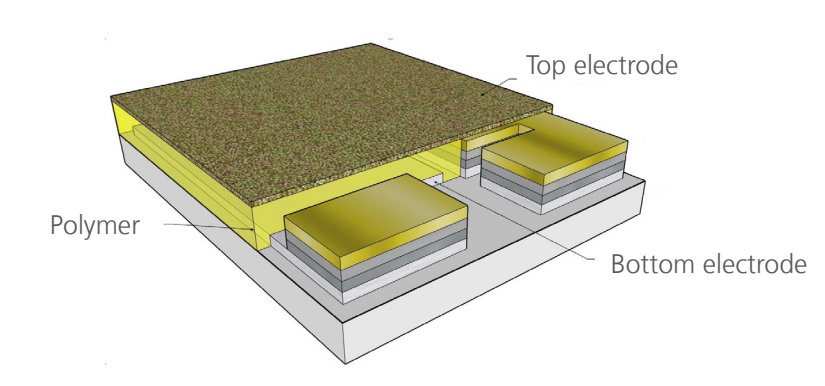

#### **1.2 Benefits of the HYT 223**

- 
- Allows for customized heating cycles to reduce drift/  $\blacksquare$ correct drift in the application
- PTFE filter reduces drift
- Integrated Heater **Theorem 2018** Theorem **Example 1** Suitable for high humidity measurement
	- Designed for applications with volatile organic compounds (VOC) present

With its SIL-contacts, it can easily be integrated into various assemblies. Like all representatives of the HYT family, the module is precisely calibrated and temperature compensated, directly delivering the relative humidity and temperature parameters.

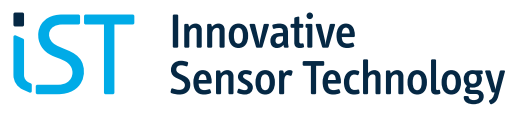

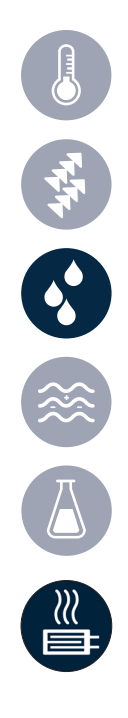

#### 2. HYT 223

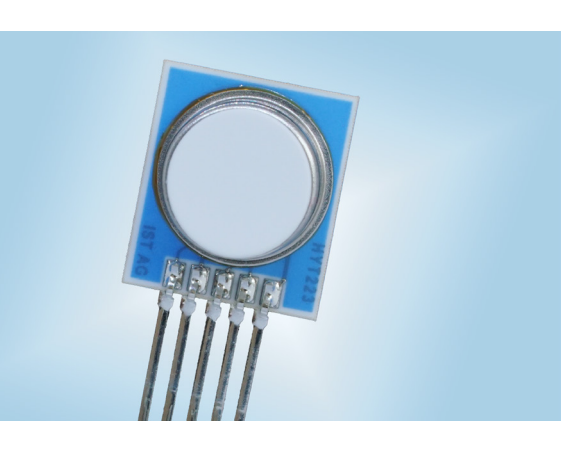

Due to the very precise calibration of HYT as well as the pin contacts, the modules can easily be integrated and replaced in the assembly.

#### **2.1 Accuracy/Calibration**

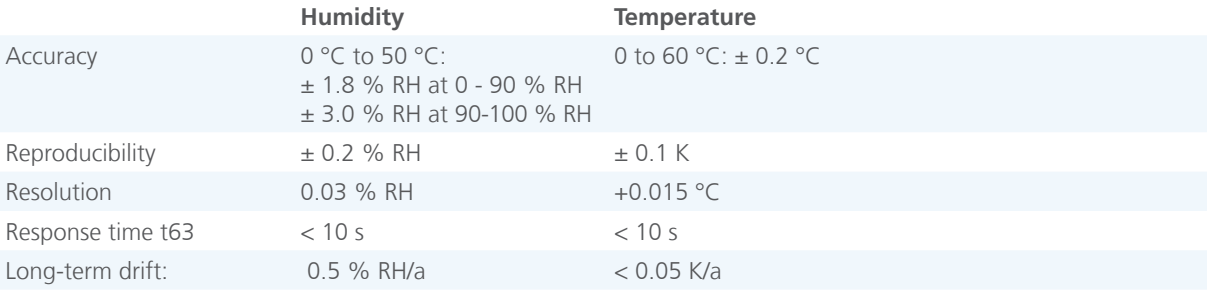

For details see product data sheets.

#### **2.2 Custom specific versions**

Customized IST AG humidity modules feature extraordinary response times, high accuracies in condensing environments or low humidity conditions. Please contact us for custom specific versions, especially regarding custom specific calibrations.

#### **2.3 Heatable for drift correction**

HYT 223 contains a microheating structure which allows for thermal reconditioning. A reconditioning cycle is recommended in challenging atmospheres and conditions. Length and interval required depend on the application environment. A possible reconditioning setting is heating the module with 8 to 9 V and 700 mW power for 10 minutes every 24 hours.

During reconditioning, the read-out values are not calibrated measurement data.

Note: more information in chapter 8

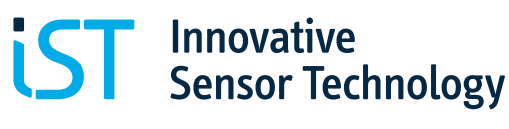

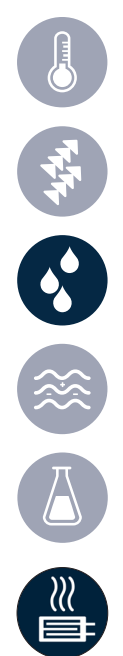

#### **2.4 Typical Areas of Application**

- Handheld measurement instruments
- **·** Humidity transmitters
- Industrial applications
- Measuring technology
- HVAC
- HYT 223 is designed for applications with VOC contamination present

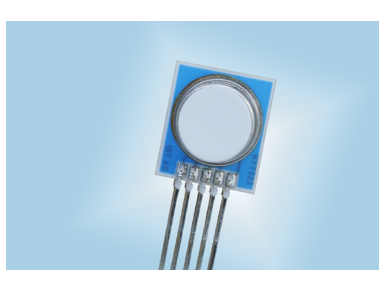

#### **2.5 Mechanical Dimensions**

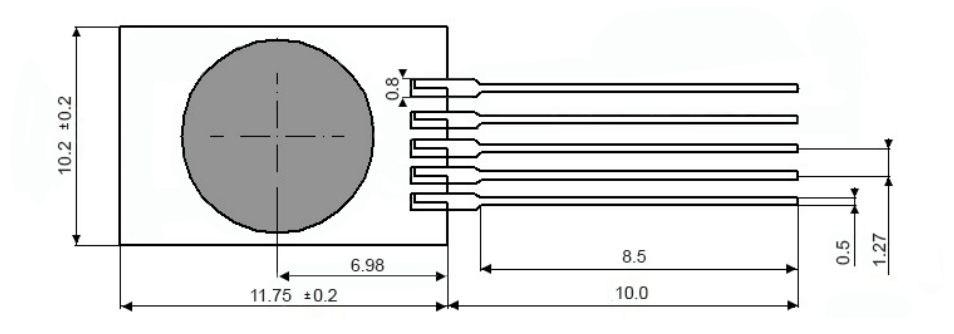

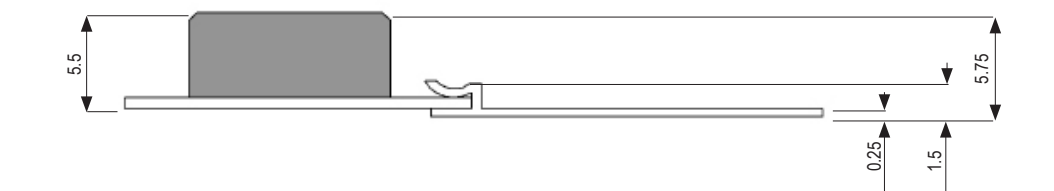

#### **2.6 Pin Assignment**

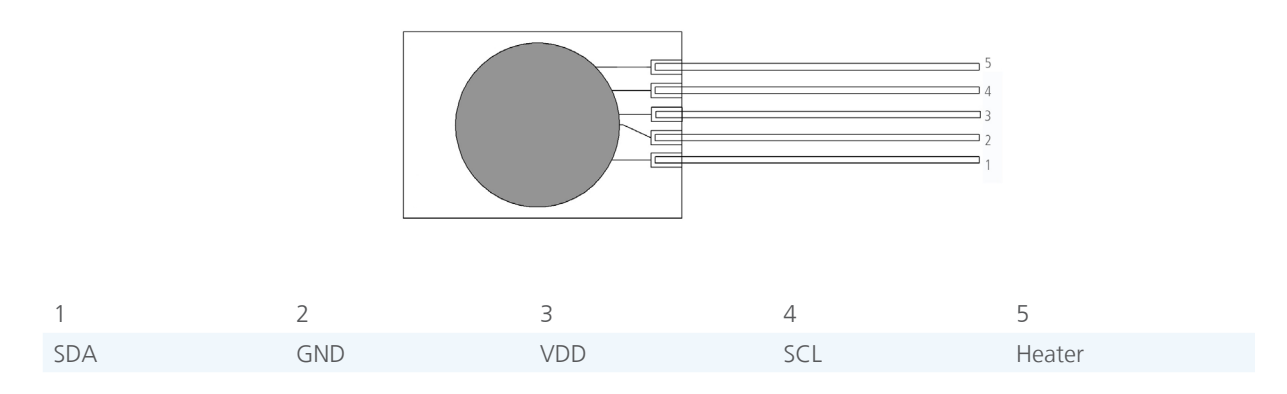

The GND connection is used for the humidity sensor as well as the heater.

### 3. Design Recommendations

#### **3.1 Mounting Instructions**

中村 3% (%)

The media compatibility of the sensor, housing and sealing materials are to be checked and kept suitable as per the application. The housing and the assembly must be constructed so that it can withstand the application pressure multiplied by the factor of safety. In case of dynamic applications in the upper pressure range, an additional extra factor is to be taken into account for the material fatigue.

**IST** Innovative<br>**IST** Sensor Technology

physical. chemical. biological.

The assembly must be done stress-free. This should remain valid for the entire temperature range, considering the different coefficients of expansion between the sensor housing and the opening. The support from top may be provided only in the boundary area. The upper mounting ring must rest upon a flat surface.

#### **3.2 Coupling to environmental conditions**

In the assembly, the module should measure as close as possible to the real humidity and temperature value of the application. When designing an assembly/probe, please consider the following:

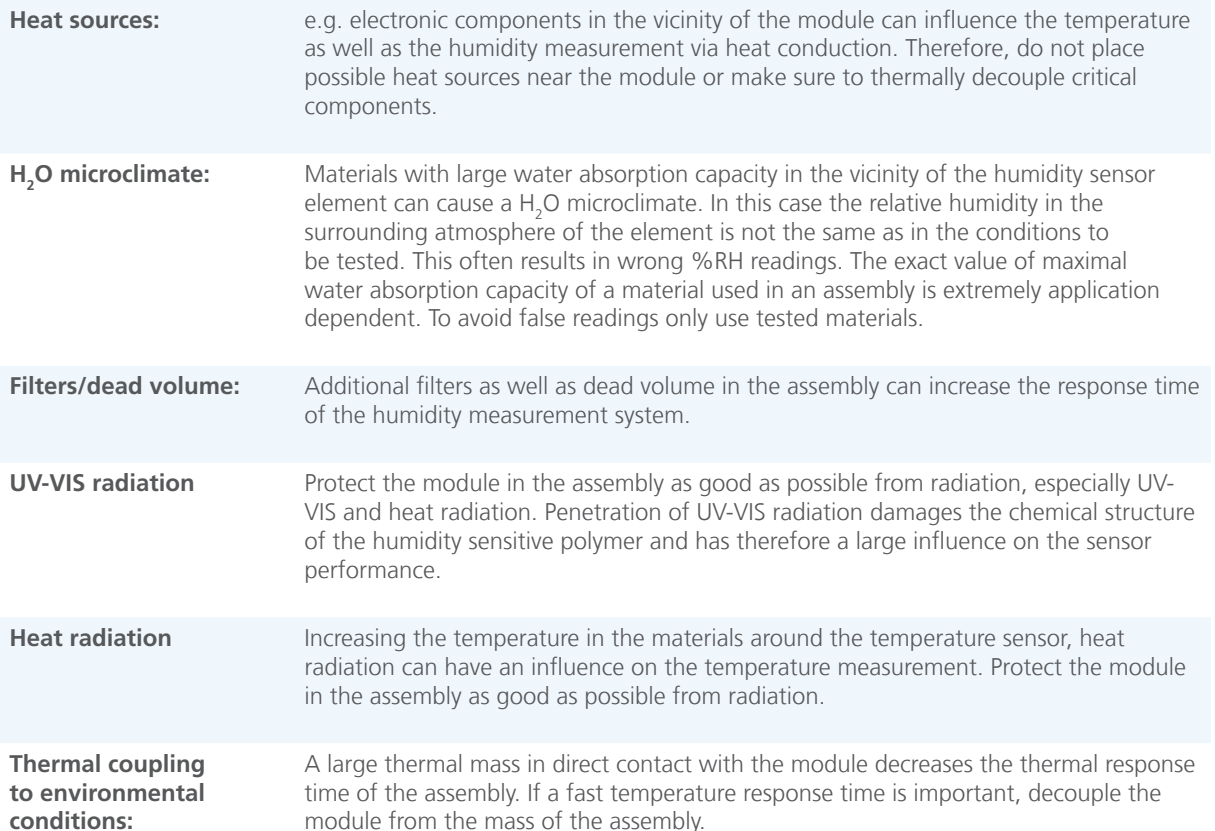

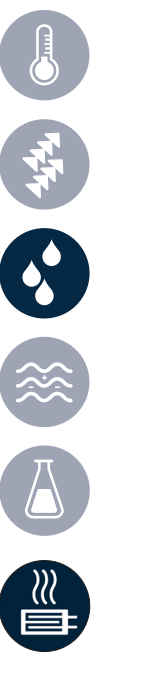

#### **3.3 Suggestions for mounting**

The following three suggestions are examples only and need to be adapted for the actual situation. There are many other possibilities that may fit better in other mounting situations.

Suggestion 1 Suggestion 2 Suggestion 2 Suggestion 3 Suggestion 3

Glue HYT 223into the opening of your device/ housing. Please make sure the glue is not releasing VOC or blocking the filter.

**Glue** 

Wall of the device/

Solder the HYT 223 onto a PCB or cable which is fixed inside the housing. This is only possible if the housing contains a large filter.

> Wall of the device/

Filter of housing

Potting after connecting the HYT 223 to a PCB or cable. Please pay attention that the potting material is not releasing VOC or blocking the filter.

> Potting material

Wall of the device/ housing

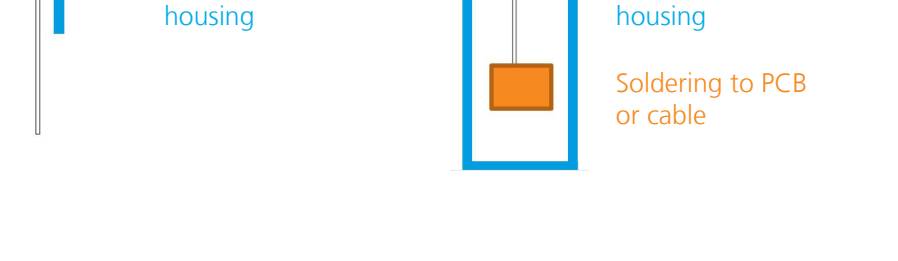

# 4. Application in condensing environment

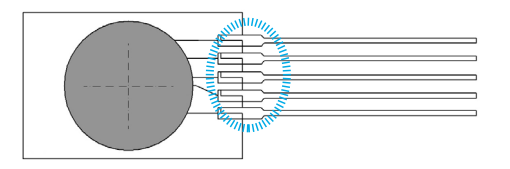

*Area to be covered on the HYT 223 in the assembly for the application in condensing environment*

For the application in condensing environment, the electronics must be protected by a suitable coating material which does not release polluting chemicals or produces a  $H_2O$  microclimate. The SIL contacts on both sides should be covered (see blue circle in the figure above).

Be careful not to touch or cover the filter during dispensing.

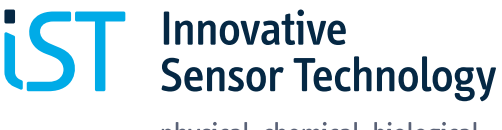

physical. chemical. biological.

# 5. Handling guidelines

#### **5.1 Sensor pollution**

Gaseous chemicals such as volatile organic compounds (VOCs) are known to pollute the sensitive layer of the humidity sensor element. If such pollutants are present in the surrounding atmosphere of the sensor, they diffuse into the polymer where they occupy spaces reserved for water molecules. This process often results in lower humidity readings.

Sources of pollution can be materials that release chemicals such as:

- Plastics or other packaging materials, such as ESD Bags, cardboard boxes, foams etc.
- Potting compounds
- **Adhesives**

- **Coatings**
- Glues etc.

High concentrations of pollutants are known to occur in storage rooms and manufacturing floors especially where castings, glues, epoxies etc. are cured.

To avoid false readings please:

- **•** Store the modules in the original sealed packaging material
- Only use tested or recommended packaging material
- The ESD bag must be hermetically sealed
- Eliminate VOCs during storage and manufacturing
- Ensure a clean surrounding atmosphere by fresh air supply and good ventilation. Keep the sensor in the recommended/tested packaging materials during longer storage times
- Use only tested materials in the sensor assembly

Although the HYT 223 is designed for applications in areas presence of VOC, we recommend storage in areas with no VOC present. For the heating cycles please refer to chapter 8.

#### **5.2 Reconditioning procedure**

Once the modules already read wrong humidity signals, the pollutants can be removed by evaporation in many cases. For reconditioning

bake the sensors for 2-24 hours at 120°C.

It is possible that the modules read slightly too high values after reconditioning, then

store the modules for 4-8 weeks in eurostat ESD bags (without desiccant) at 55 °C

HYT 223 is designed for reconditioning within the application (see chapter 8 for instructions). Nevertheless, reconditioning after storage (without heating cycles) is recommended.

#### **5.3 Packaging**

Due to the polluting effect of many plastics, only use tested or recommended packaging materials.

#### **Recommendations:**

## **ESD Bag Desiccant bag**

Desiccant bag DESI PAK (Clariant 25085627656)

- ESD bag (eurostat 20-87x-xxxx, 20-771-xxxx) or
- W-Tech France MBB Aluminium bag: Total thickness 150µm ±10% Structure: ESD+PET (12µm) / PA (15µm) / AL (7µm) / ESD+LDPE (110µm)

#### **Never use the ESD bags without desiccant bag (except reconditioning procedure)!**

The bag with the desiccant and the modules must be sealed.

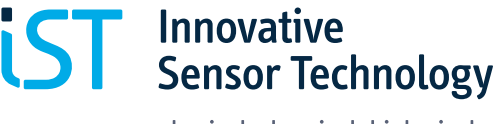

physical. chemical. biological.

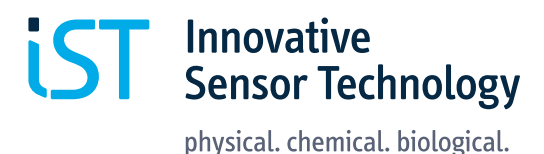

#### **5.4 Handling**

大學 3

- Do not use metal tweezers to handle the modules
- Never handle the modules by hand without gloves
- Avoid mechanical stress, e.g. bending or touching the module with sharp objects
- Hold the module with plastic tweezers on the wires and side edges only

#### **5.5 Sensor handling**

Hold the sensor with plastic tweezers or with gloves on the wires only

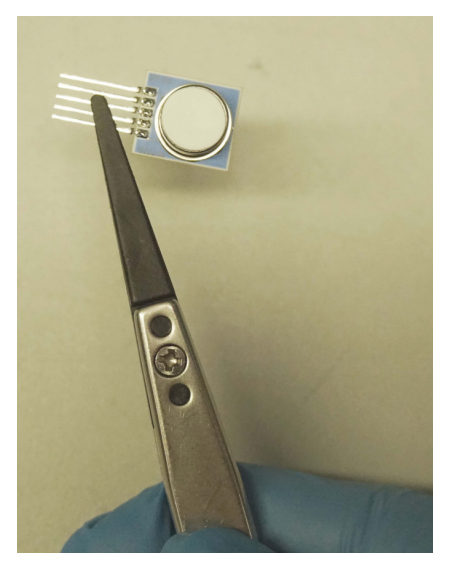

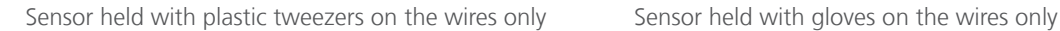

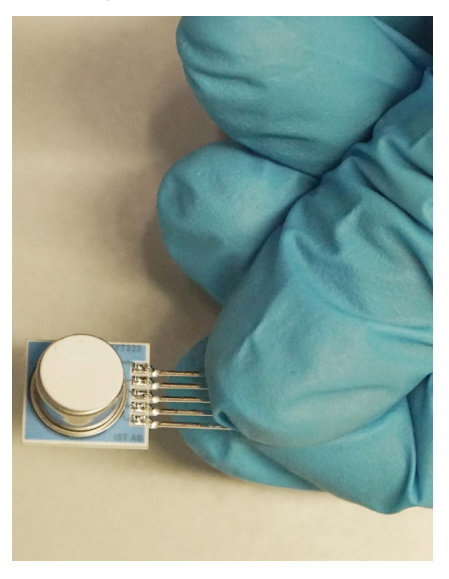

#### **5.6 Soldering of the sensor**

During the soldering process it is recommended not to exceed temperatures of 200°C at the active sensor area. This can be achieved by hand soldering within 10 s at the end of the wires with a maximum temperature of 320 °C at the soldering iron. Avoid soldering flux residues caused by the soldering process or any other contaminants on the filter.

#### **5.7 Cleaning of the sensor**

The sensor must not be cleaned mechanically with cotton swabs. It is possible to clean the sensor with oil-free and filtered clean air, e.g. to remove dust particles.

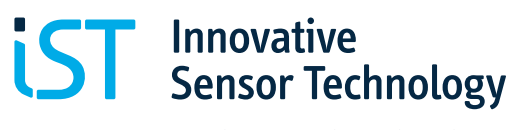

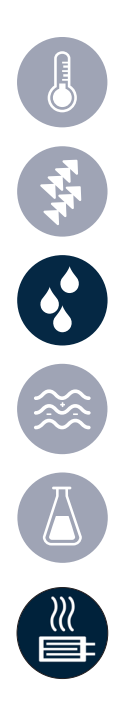

#### **5.8 Handling of the original blisters**

To avoid damages handle as follows:

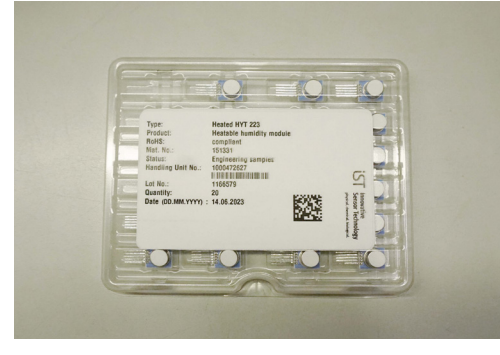

1. Digital humidity sensors delivered in plastic blister 2. Open the plastic blister carefully

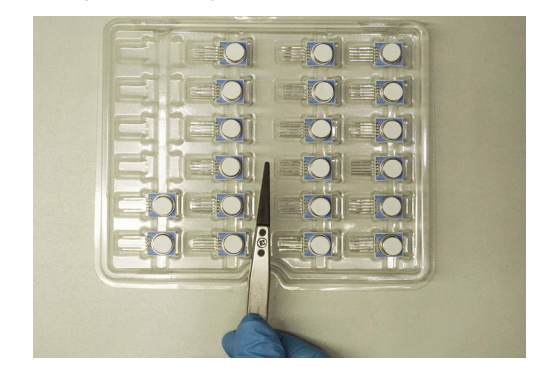

3. Remove the modules from the blister using plastic tweezers

**Alternative**: An alternative procedure is to hold the sensor gently by the metal cap wearing gloves to remove from the blister. Then change to plastic tweezers and hold the sensor by the SIL.

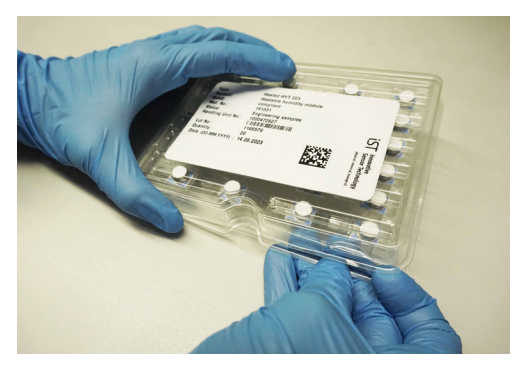

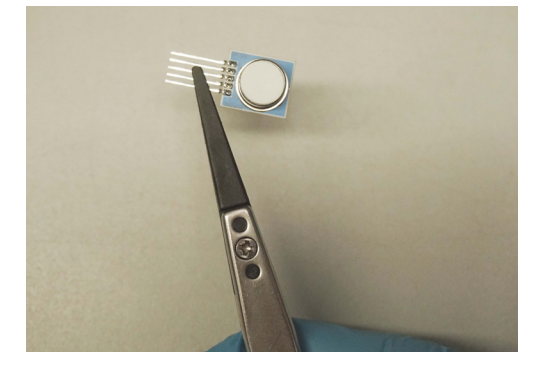

4. Use plastic tweezers only to handle the module

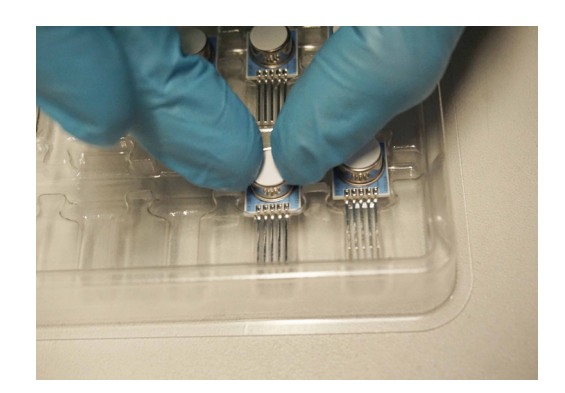

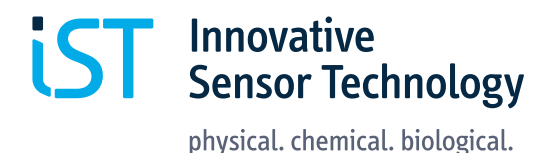

#### 6. I <sup>2</sup>C Protocol description

#### **6.1 I2 C Interface and timing**

For integration with a micro-controller, the humidity module has an I<sup>2</sup>C-compatible interface which supports both 100 kHz and 400 kHz bit rates. The I<sup>2</sup>C slave address is programmed by default on 0x28 and can be adjusted in the entire address range (0x00 to 0x7F). Hence, up to 126 humidity modules can be operated on a single I<sup>2</sup>C-Bus.

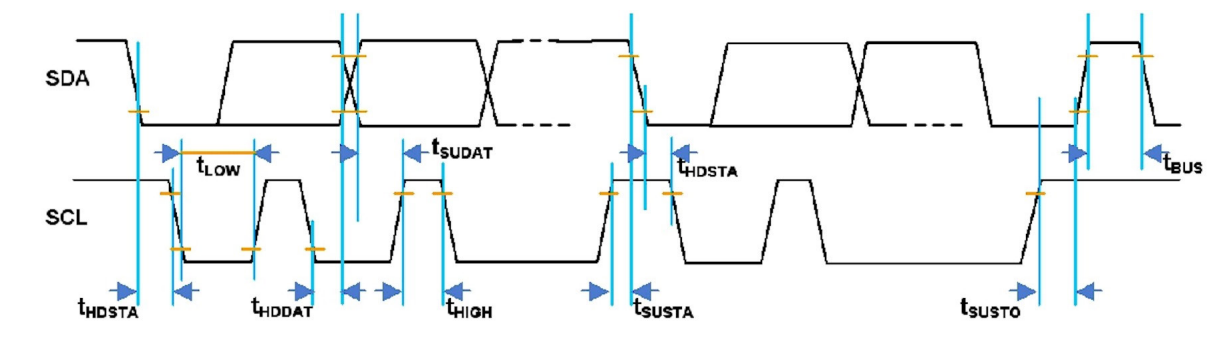

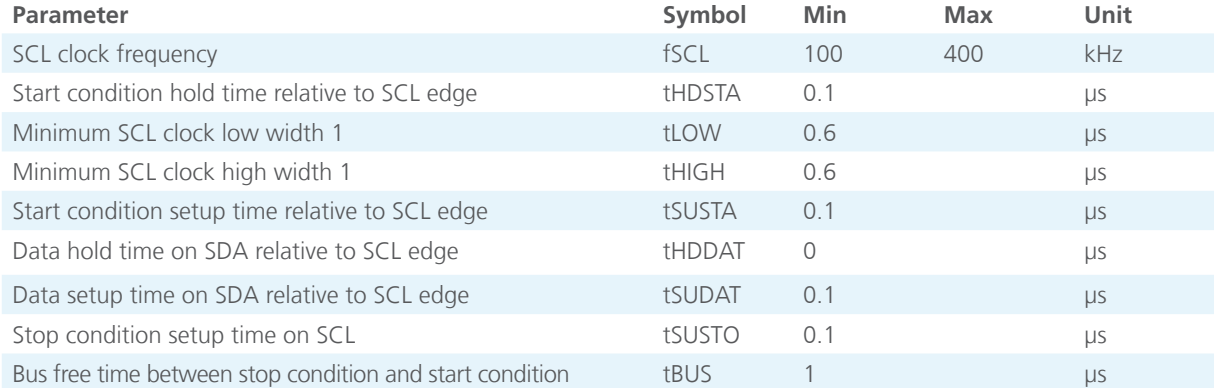

There are two I<sup>2</sup>C commands for the user to access the humidity module:

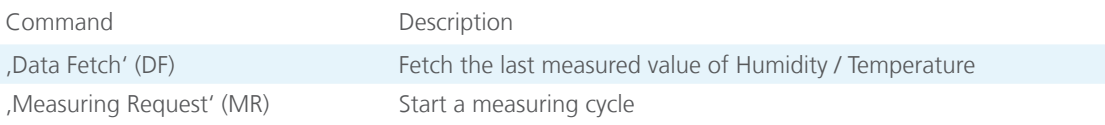

In the initial condition, the humidity module is in sleep mode to minimize the current consumption. A new measurement is carried out only after the command measuring request (MR) is received. Access to the status bits and measured values is made by the data fetch (DF) command. Valid data can be fetched only when a measurement cycle (ASIC conversion) is complete. User must wait for the measurement to complete before performing the DF. The status bit of the DF can be used to tell whether the data is valid or stale, but polling for the result must not be done before the time required for conversion has elapsed. The conversion time is between 60 and 100 milliseconds.

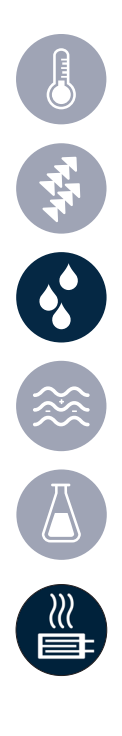

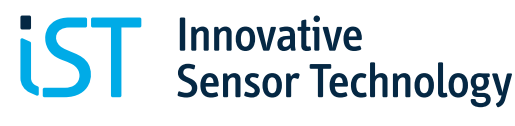

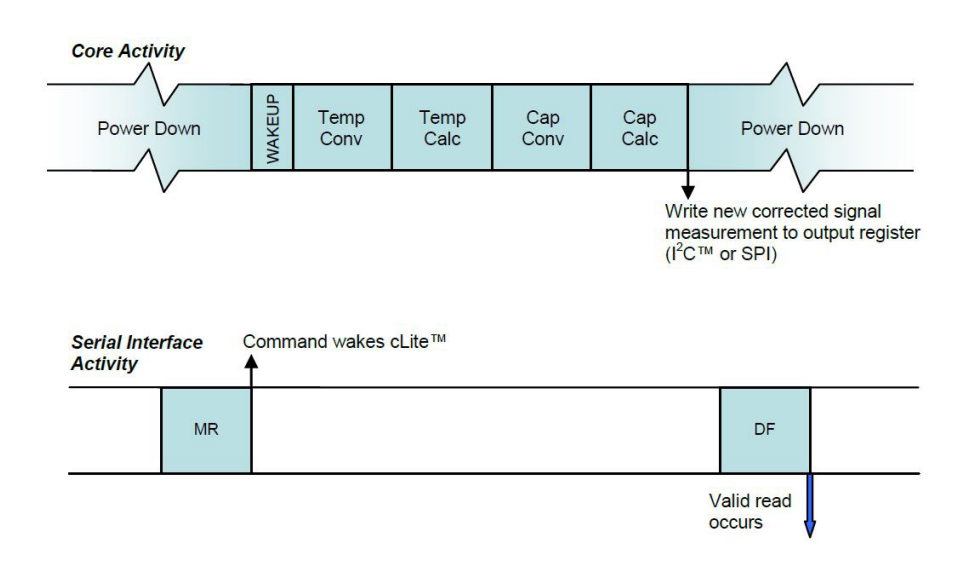

#### **6.2 MR (Measurement Requests)**

淡 6.

By a measurement request command, the sleep mode is terminated and the humidity module executes a measurement cycle. The measuring cycle begins with the temperature measurement, followed by humidity measurement, digital signal processing (linearizing, temperature compensation) and finally writes the processed measured values into the output register.

I 2 C MR - Measurement Request: Slave starts a measurement cycle

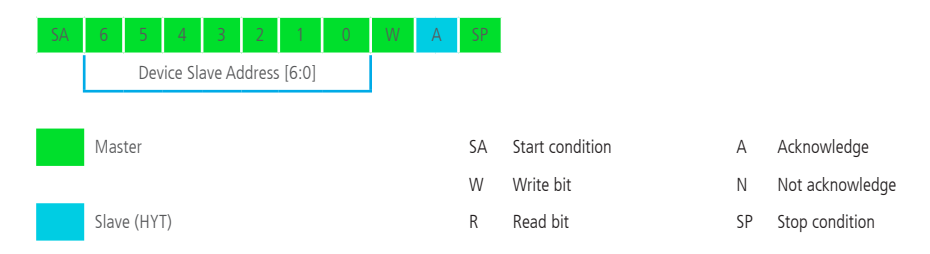

#### **6.3 DF (Data Fetch)**

The data fetch command serves to read the output register. The DF command is sent by the master to the humidity module (slave) and begins with the 7 Bit slave address. The 8th bit is  $1$  (= read). The humidity module sends back an acknowledgement in case of correct addressing. The humidity and temperature value are encoded in two bytes each. If only the humidity value shall be read, the master can issue a stop condition after two bytes. The illustration below *PC DF - 2 Bytes: Slave returns only capacitance data to the master in 2 bytes* illustrates the transfer. The first two bits contain two status bit [31:30], which must be masked for the humidity value. The last two bit [1:0] are not used and must also be masked off.

In case of a failure, the slave issues not acknowledgement.

PC DF - 2 Bytes: Slave returns only capacitance data to the master in 2 bytes

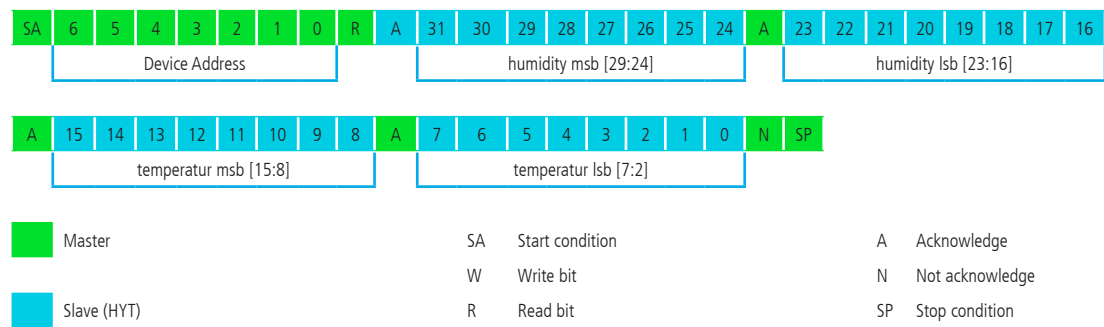

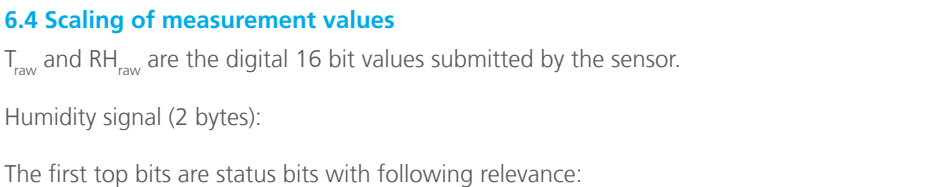

**IST** Innovative<br>**IST** Sensor Technology

physical. chemical. biological.

Bit 15: CMode Bit, if 1 – element is in command mode Bit 14: Stale bit, if 1 – no new value has been created since the last reading. To mask the 2 top status bits in a 16 bit value, it will be linked logically with 3FFF and AND. The remaining 14 bit represents the measured value. The masked value data now have to be scaled into physical measurement units:

Humidity values will be calculated as follows:

**6.4 Scaling of measurement values**

Humidity signal (2 bytes):

NEW CONSERVE

RH  $[%] = (100 / (2<sup>14</sup> - 1)) * RH$ <sub>raw</sub>

0x0 complies with 0 %RH 0x3FFF complies with 100 %RH  $RH_{raw} = 0x0000$  to 0x3FFF (Hex) or 0 to 16383 (Dec)

Temperature signal (2 bytes): The bits 15 to 2 represent the 14 bit measured value. Bit 1 and 0 are not used. The value data now have to be scaled into physical measurement units:

Temperature values will be calculated as follows:

 $T$   $[°C] = (165 / (2^{14} - 1)) * T$ <sub>ww</sub> - 40

0x0 complies with -40 °C 0x3FFF complies with +125 °C  $T_{rav} = 0x0000$  to 0x3FFF (Hex) or 0 to 16383 (Dec)

C-Code examples are available upon request.

Example:

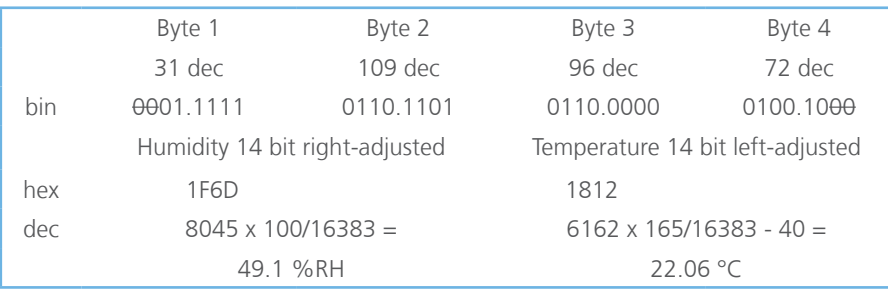

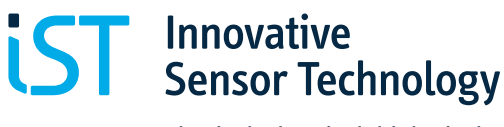

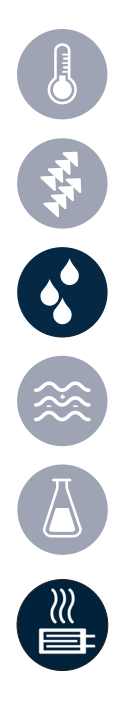

#### **6.5 I2 C pull up resistor**

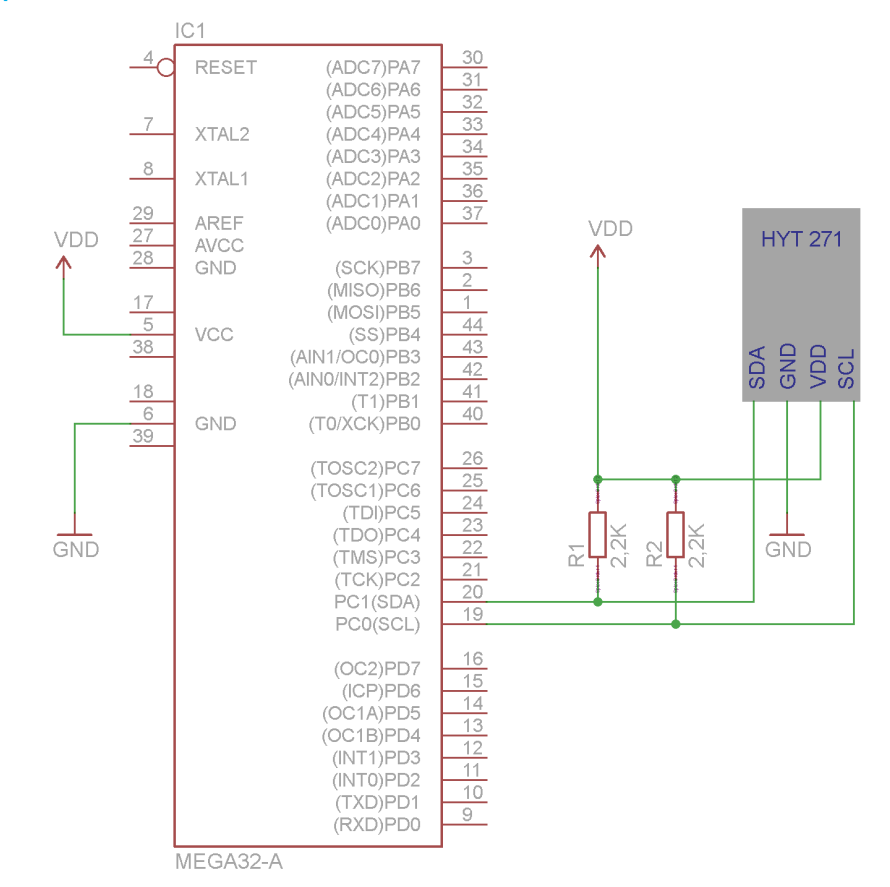

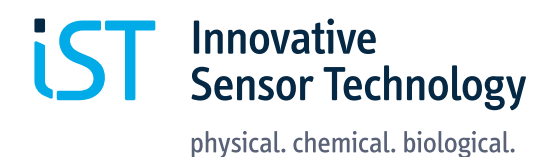

#### 7. I 2 C Address change

Code Examples can be found on our website, sort by "Software" on: https://www.ist-ag.com/en/downloads

To change the I<sup>2</sup>C-address of the sensor module, the module must be switched into the Command-Mode. The switching is performed by sending the start-command-mode message over I2 C-bus no later than 10 ms after Power-On reset. Each command-mode message is 4 byte long, like shown in table 1.

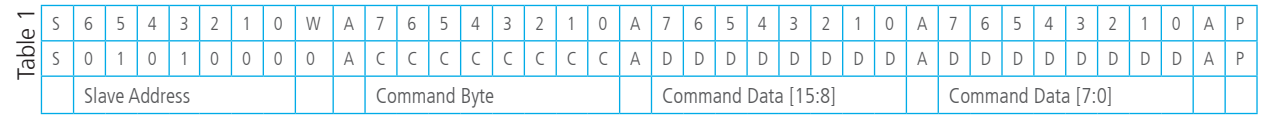

1440 《 人

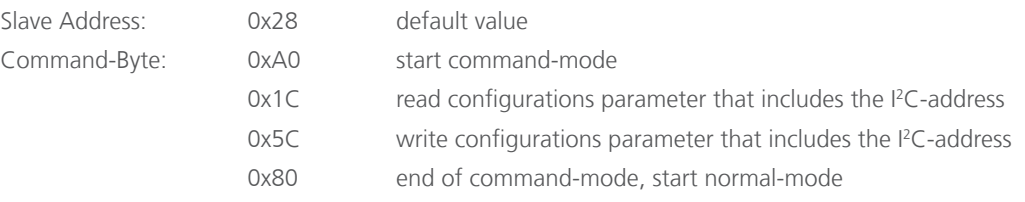

At writing access both command data bytes contains the data, at reading access both data bytes must be set to 0x00. The response to the command-mode message can be read out by a Data-Fetch. The response time of the command-mode messages are 100 µs.

Table 2 shows the response to the start of the command-mode.

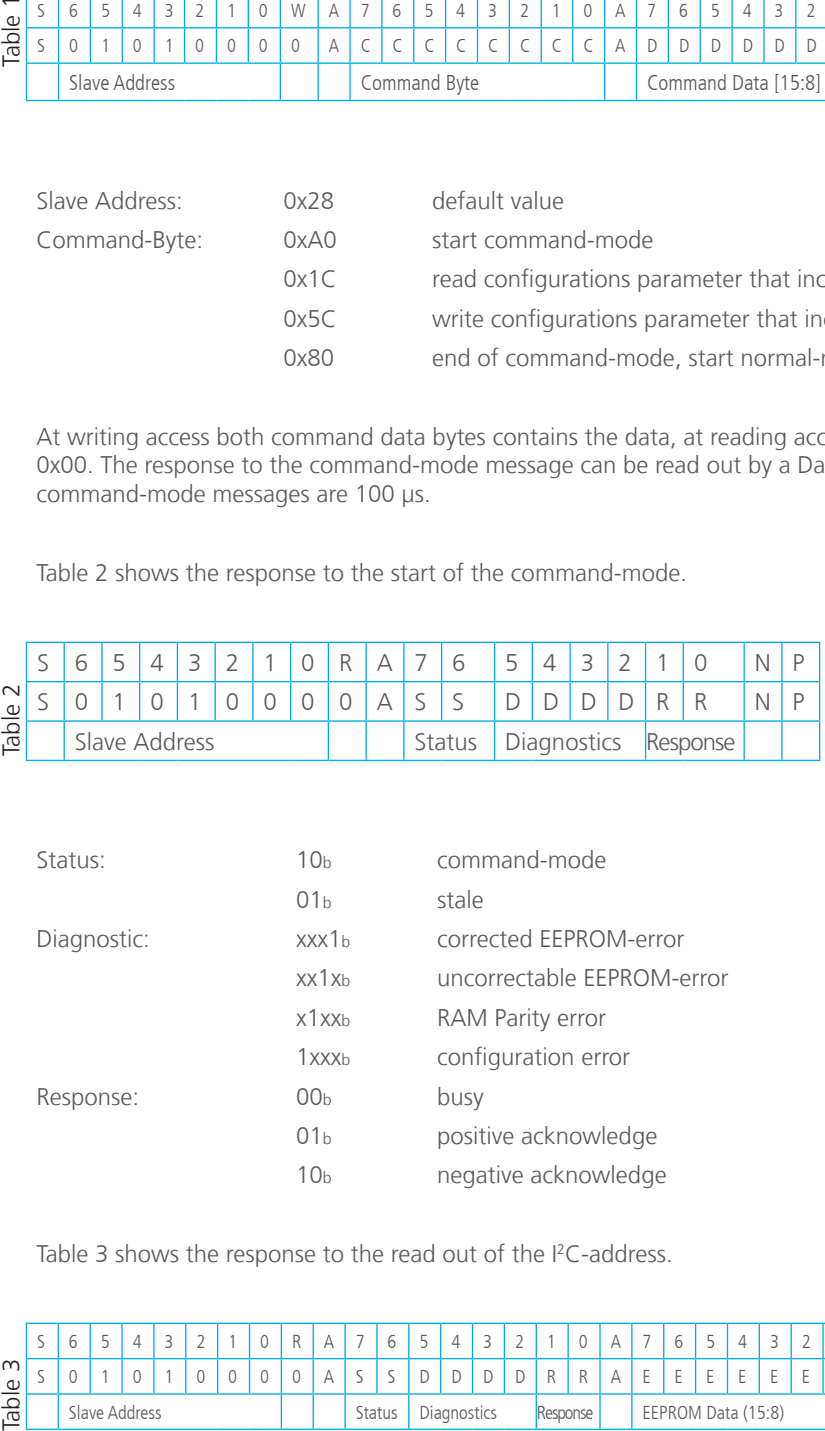

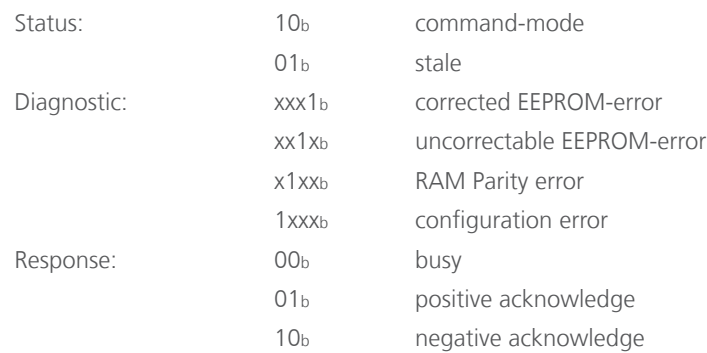

Table 3 shows the response to the read out of the I<sup>2</sup>C-address.

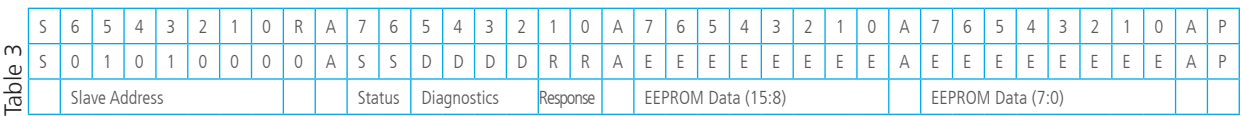

**IST** Innovative<br>Sensor Technology

physical. chemical. biological.

Status: see table 2 Diagnostic: see table 2 Response: see table 2 EEPROM-Data: content of the memory

The response to the command byte 0x1C contains the I<sup>2</sup>C-address in bitposition 6:0, default value is 0101000b. The old I2 C-address is valid until the module is in command-mode.

The following table shows a complete process of reading and writing back of the I<sup>2</sup>C-address.

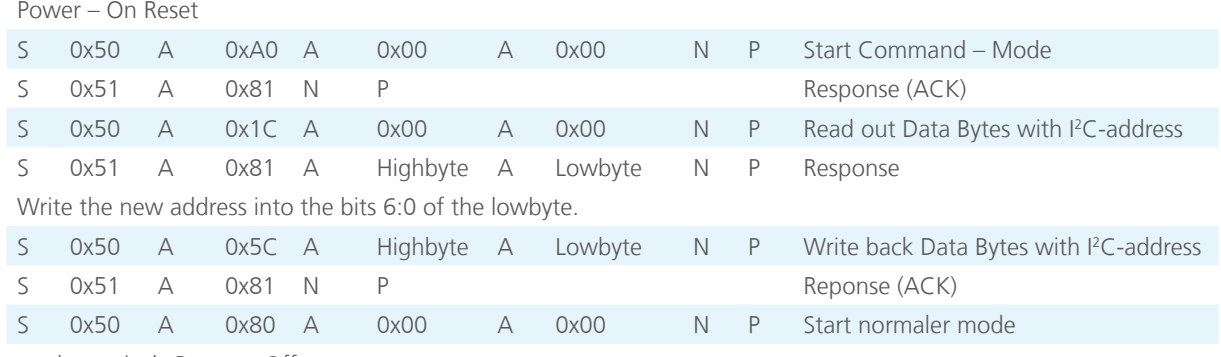

or alternatively Power – Off

The following table shows the  $l^2C$  timing.

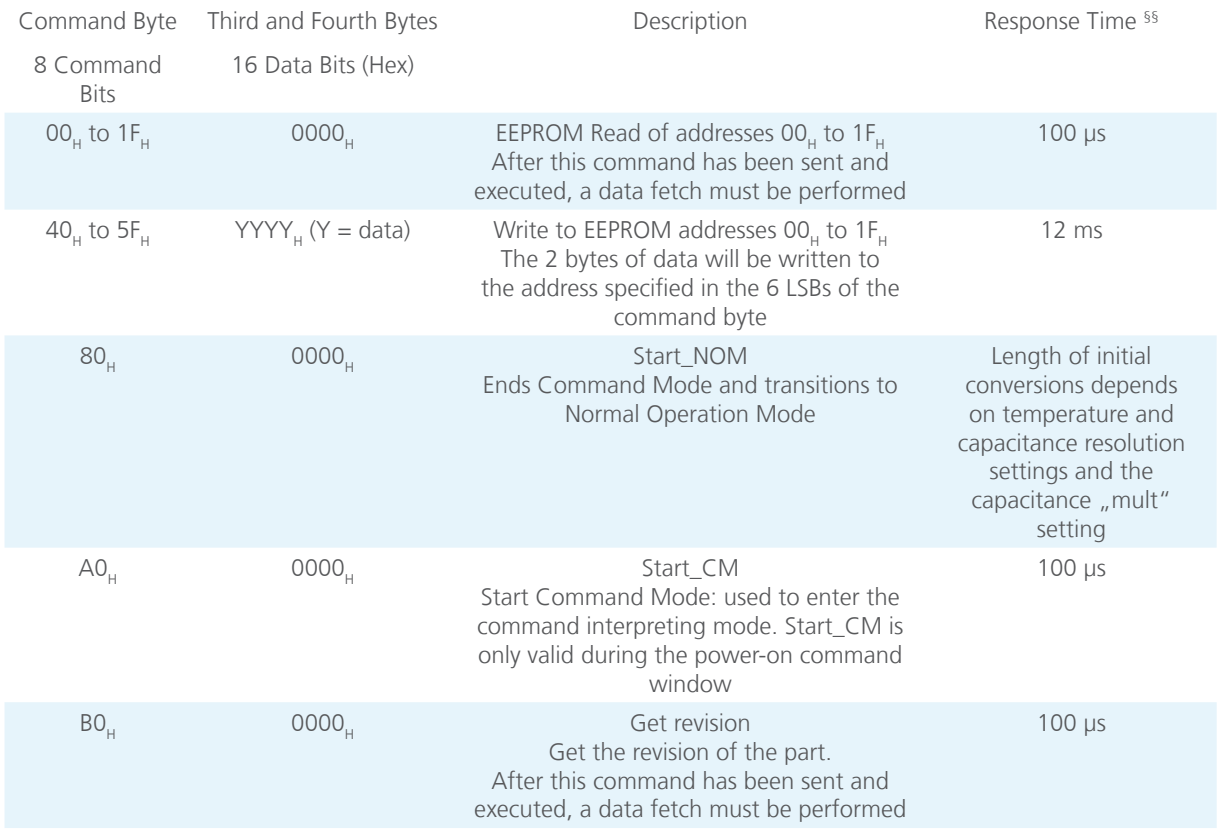

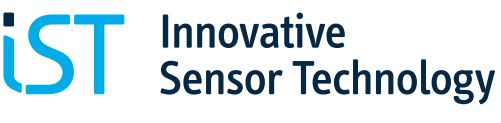

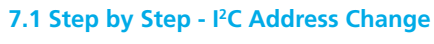

1. Power-on-reset

李子 (3) 13

2. Within 10 ms, send command 0XA0 (start command mode) through I<sup>2</sup>C bus. The default 7 bit I<sup>2</sup>C address is 0x28. In I<sup>2</sup>C write mode, the bit "W" shall be 0

0x50 0xA0 0x00 0x00 Send Start-Command-Mode

0x51 **Response fetch, the bit "R" is 1** 

If the response is not 0x81, then you did not enter the command mode successfully. If the sensor can be read out correctly, but entering command mode failed, please try to reduce your clock frequency to below 100kHz, and then repeat step 1) and 2).

3. First try to read the configuration parameters stored inside EEPROM. If entering command-mode is successful, the content can be read out successfully, otherwise start from step 1)

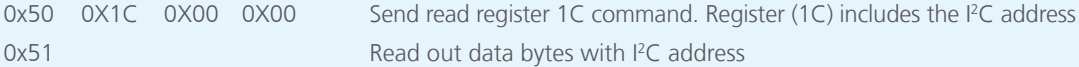

4. If the response is not 0x81 0x00 0x28, then you did not read successfully Change I2 C address by sending the following command:

0x50 0x5C 0x00 0x31 Change I<sup>2</sup>C address into 0x31

Repeat 3) to confirm whether the I<sup>2</sup>C address is successfully changed. If successful, the response is 0x81 0x00 and 0x31

5. Power-off, if 1), 2), 3) and 4) failed

### 8. Micro heater

HYT 223 contains a micro heater which allows for thermal reconditioning. In challenging atmospheres with VOC a reconditioning cycle is recommended. The intervals and duration depend on the application's environment. During reconditioning, the read-out values are not calibrated measurement data.

The heater and the sensor have different operation conditions which are listed in the table below.

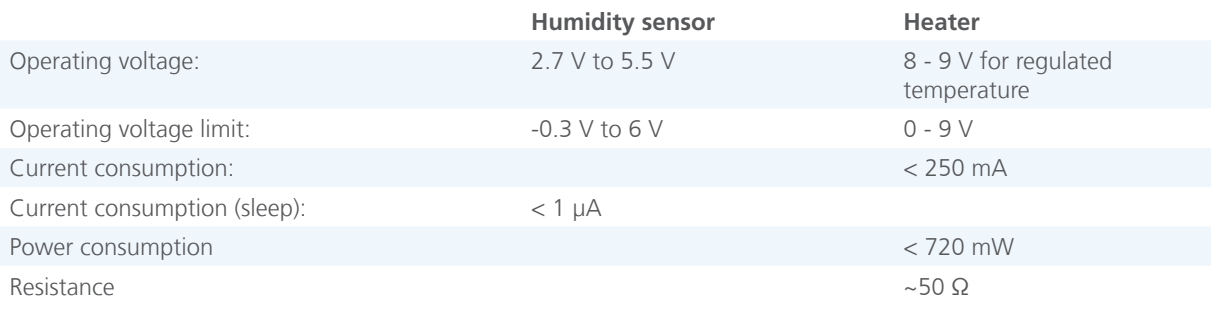

The GND connection of the heater is shared with the humidity sensor. For pin assignment please refer to chapter 2.6

#### **Example for reconditioning setting**:

heat the module with 8 to 9 V and 700 mW power for 10 minutes every 24 hours.

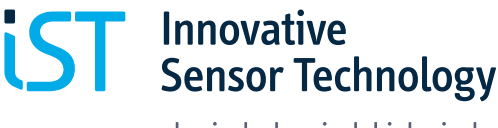

The temperature regulation is set in a way that the humidity sensor reaches a maximum of 120° C. When this regulation is activated, withing the range of 8-9 V supply voltage, a constant temperature is reached.

If lower temperatures are needed, the supply voltage can be reduced. The temperature will no longer be regulated, but the heating can still be used. The exact temperature which is reached in your setup depends on the present gas flow and the mounting situation. For an estimation of the reached temperature at the humidity sensor please refer to the graph below.

The temperature reading of the modules does not give the temperature of the humidity sensor while heating. The temperature sensor is located at a slightly different position than the humidity sensor and the heater. Therefore, differences of up to 25 °C are completely normal while heating. Depending on the mounting situation and gas flow the difference in temperature can further increase during heating.

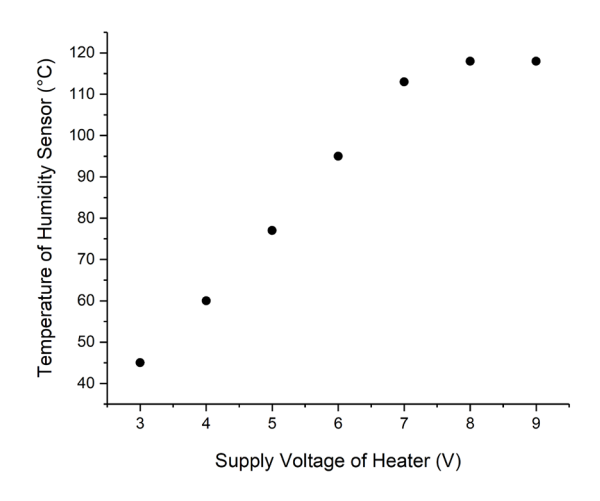

Temperature of the humidity sensor depending on the supply voltage of the heater while heating. These measurement points show the typical heating behaviour. The actual temperature depends on the mounting situation and gas flow.

### 9. Additional documents

Data sheet DHHeatedHYT223\_E

Document name:

Software code examples: https://www.ist-ag.com/en/downloads => Software

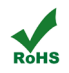

大学 20 11

Innovative Sensor Technology IST AG, Stegrütistrasse 14, 9642 Ebnat-Kappel, Switzerland Phone: +41 71 992 01 00 | Fax: +41 71 992 01 99 | Email: info@ist-ag.com | www.ist-ag.com

All mechanical dimensions are valid at 25 °C ambient temperature, if not differently indicated • All data except the mechanical dimensions only have information purposes and are not to be understood as assured characteris period can affect the reliability • The material contained herein may not be reproduced, adapted, merged, translated, stored, or used without the prior written consent of the copyright owner • Typing errors and mistakes r